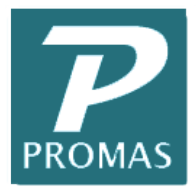

**Providing Property Management Solutions for Over 25 Years**

### **Recommended Patches for Windows Operating Systems**

# **Recommended Patches for Windows Operating Systems**

**Revised September 12, 2014**

# **SMB2 Protocol Issues**

Microsoft has acknowledged that the Server Message Block version 2 (SMB2) protocol may cause stability problems with applications that require real-time file information over a network. SMB2 is the default protocol for most actively supported Windows operating systems. Many versions of Windows require a patch to work correctly with SMB2. Use the chart below to determine which fixes are needed for the computers on your environment. The Microsoft Knowledge Base article links are provided below. The hot fixes are available from the Knowledge Base articles.

SMB2 has also been associated with performance issues. An alternative solution is to disable SMB version 2 and use SMB version 1 on the network. This may not be an option if there are any network attached devices that require SMB2.

#### *While you are installing the hotfix from Microsoft, you may receive a message that it can damage your computer or your files. If you are sure you are downloading from Microsoft, ignore the message and continue installing.*

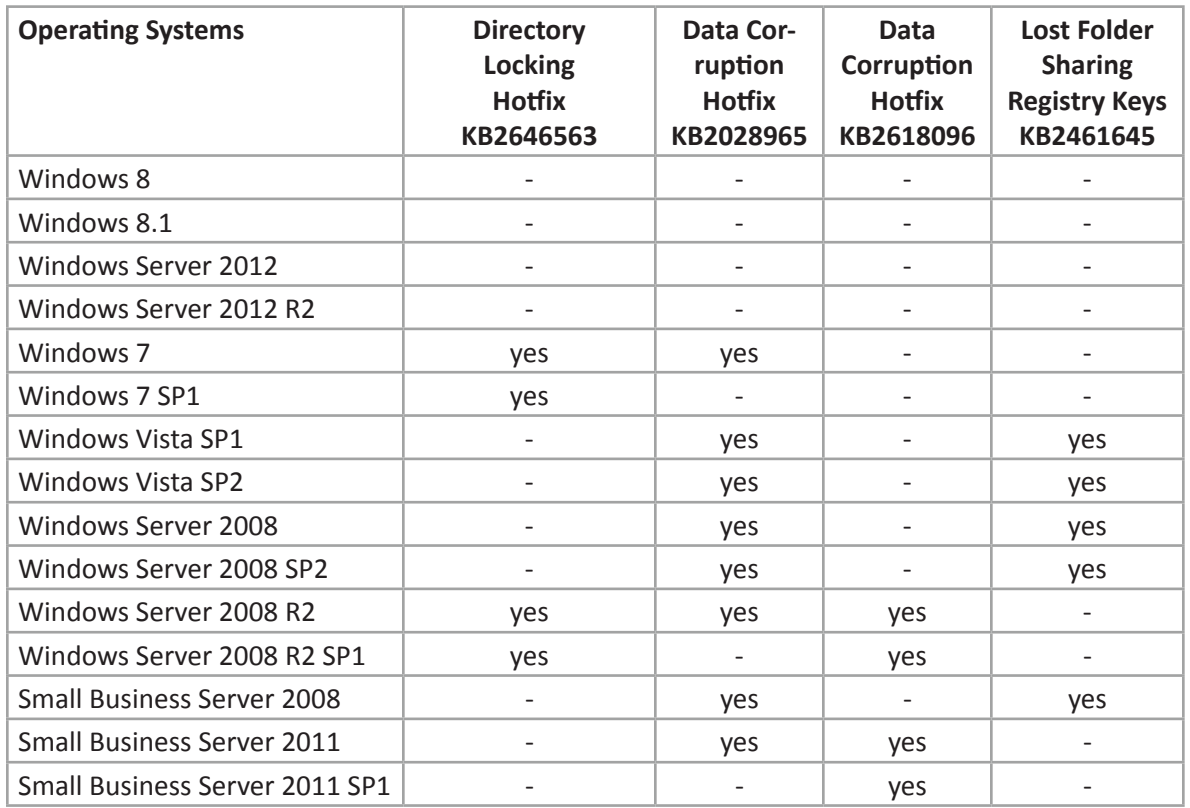

# **Installing Hot Fixes**

To install a hotfix, click on the corresponding link which takes you to the Microsoft website. At the top of the page you will see a button you click that reads "Hotfix Download Available". You may continue reading about the hotfix on this page and then click the button, accept the terms, select your operating system and provide your email. Once you click "Request Hotfix" at the bottom, Microsoft will email you a download link. Use the link to install the hotfix.

**Note:** The hotfix must be downloaded on the machine it is being installed on. This is due to the fact that Microsoft only presents applicable hotfixes based on the architecture that you are running (e.g. x386 vs x64). Alternatively, you can click the "Show hotfixes for all platforms and languages" link, and then download the appropriate hotfix.

*While you are installing the hotfix from Microsoft, you may receive a message that it can damage your computer or your files. If you are sure you are downloading from Microsoft, ignore the message and continue installing.*

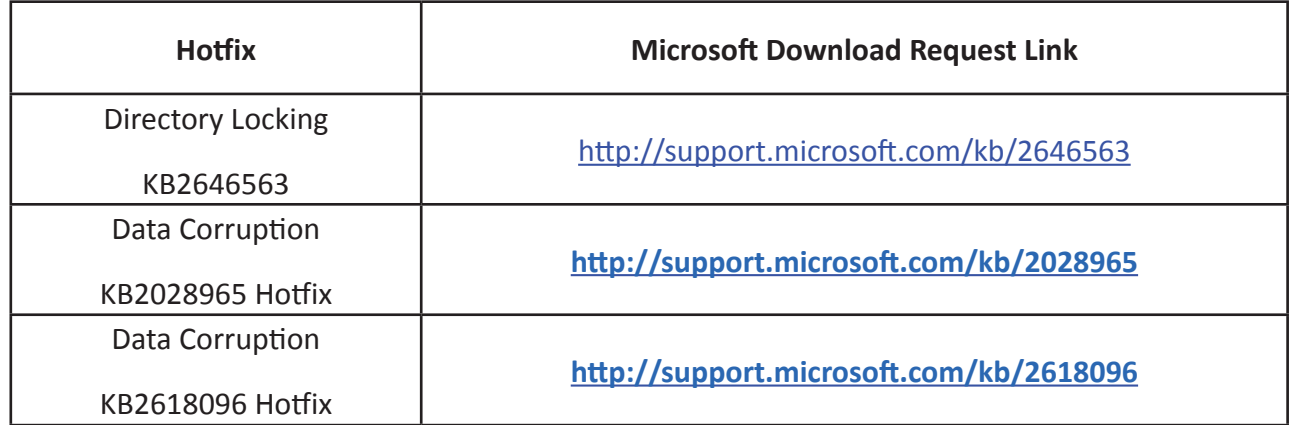

# **Lost Folder Registry Keys**

IMPORTANT: The recommended fix involves making changes to the Windows Registry. It is highly recommended that these changes be made by someone who is very comfortable using REGEDIT.

Configure the following registry key:

- • HKEY\_LOCAL\_MACHINE\SYSTEM\CurrentControlSet\Services\LanmanWorkstation\Parameters
- • Create a DWORD value named DirectoryCacheLifetime and give it a binary or hexidecimal **value of 0.**

For more information on configuring this registry key, see<http://support.microsoft.com/kb/2461645>

The **PROMAS** Landlord Software Center ● 311 Maple Avenue West, Ste D ● Vienna, VA 22180 703-255-1400 • 800-397-1499 • FAX 703-255-9172 • www.promas.com